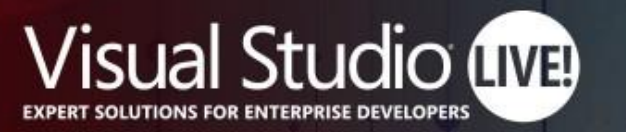

### **Nashville**

# Protect your code with GitHub security features

**Rob Bos DevOps Consultant / GitHub Trainer Xpirit**

https://devopsjournal.io

Your Code Powers the World. **Our Training Powers You.** 

#VSLIVE

### **Session Survey**

- Your feedback is very important to us
- Please take a moment to complete the session survey found in the mobile app
- Use the QR code or search for "Converge360 Events" in your app store
- Find this session on the Agenda tab
- Click "Session Evaluation"
- Thank you!

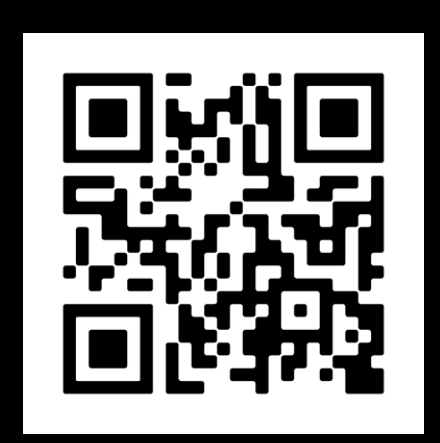

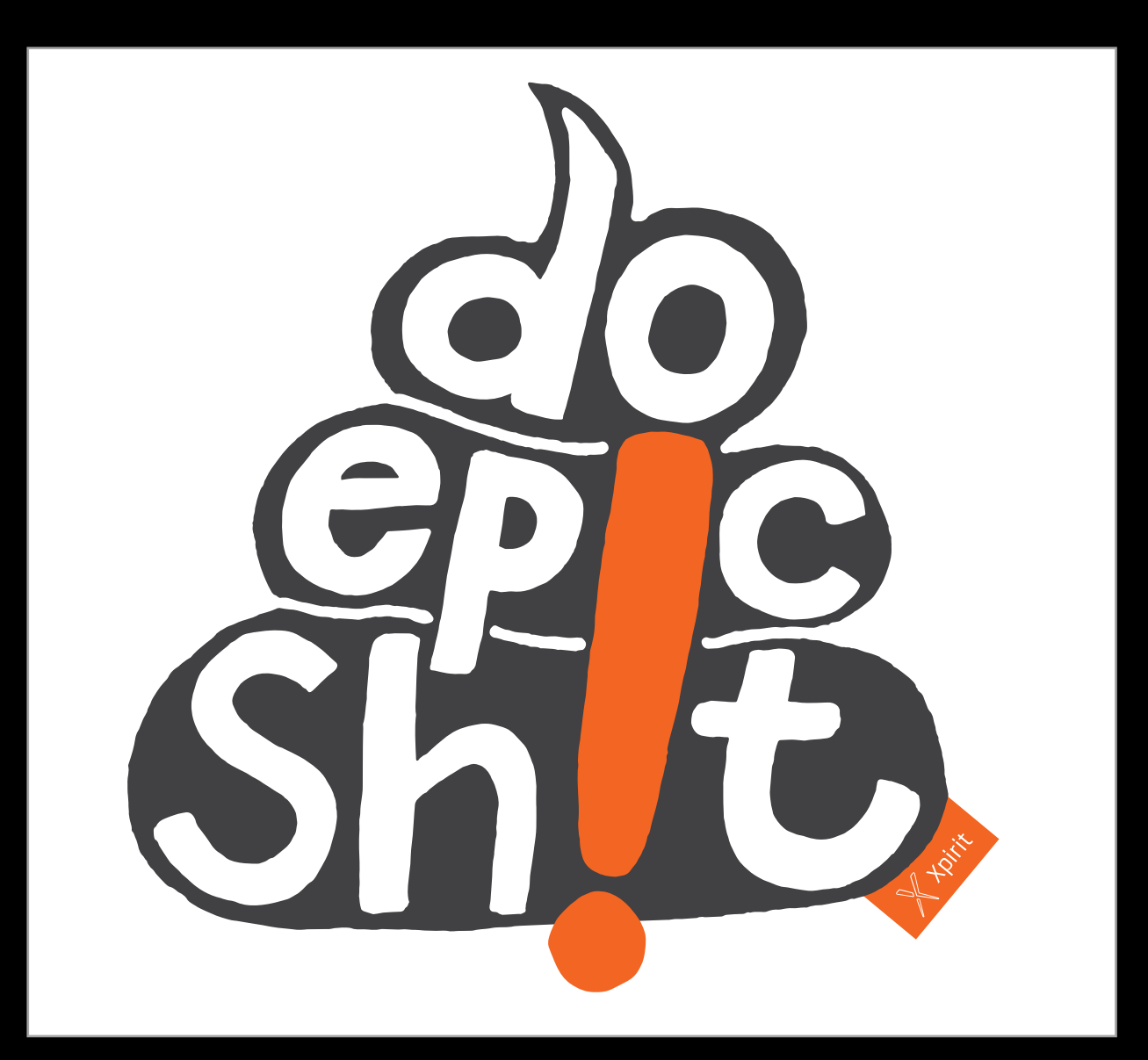

### **Security features**

**Commit signing** Dependabot Security alerts on dependencies **Secret scanning** CodeQL

### Why? Attack vectors!

### your code

```
// if npm is called as "npmg" or "npm g", then
26
       // run in global mode.
27
       if (process.argv[1][process.argv[1].length - 1] === 'g') {
28
         process.argv.splice(1, 1, 'npm', '-g')
29
30
31const log = required('./utils/log-shim.is')32<sub>2</sub>const replaceInfo = require('./utils/replace-info.js')
33<sup>°</sup>log.verbose('cli', replaceInfo(process.argv))
34
35
       log.info('using', 'npm@%s', npm.version)
36
       log.info('using', 'node@%s', process.version)
37<sup>2</sup>38
       const updateNotifier = require('./utils/update-notifier.js')
39
40
```
### your pipelines

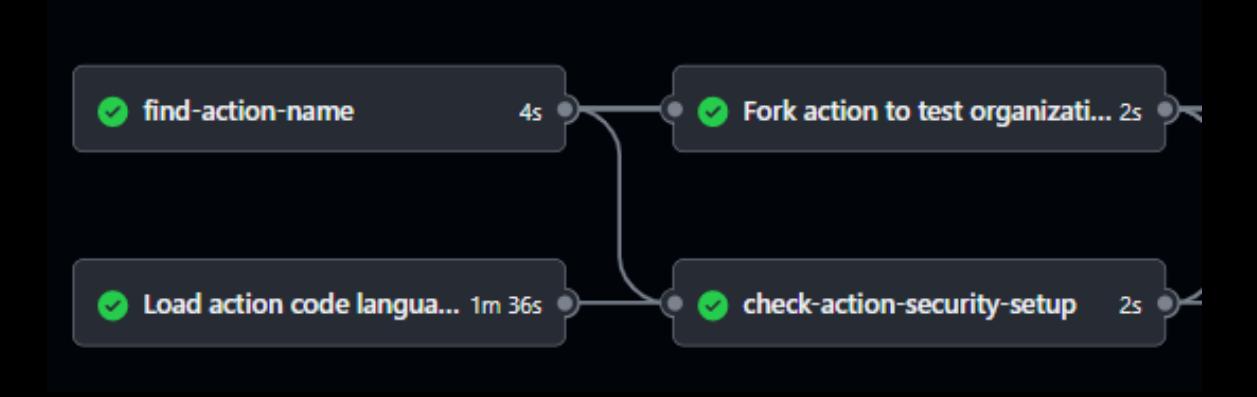

<https://owasp.org/Top10>

### Who can push code?

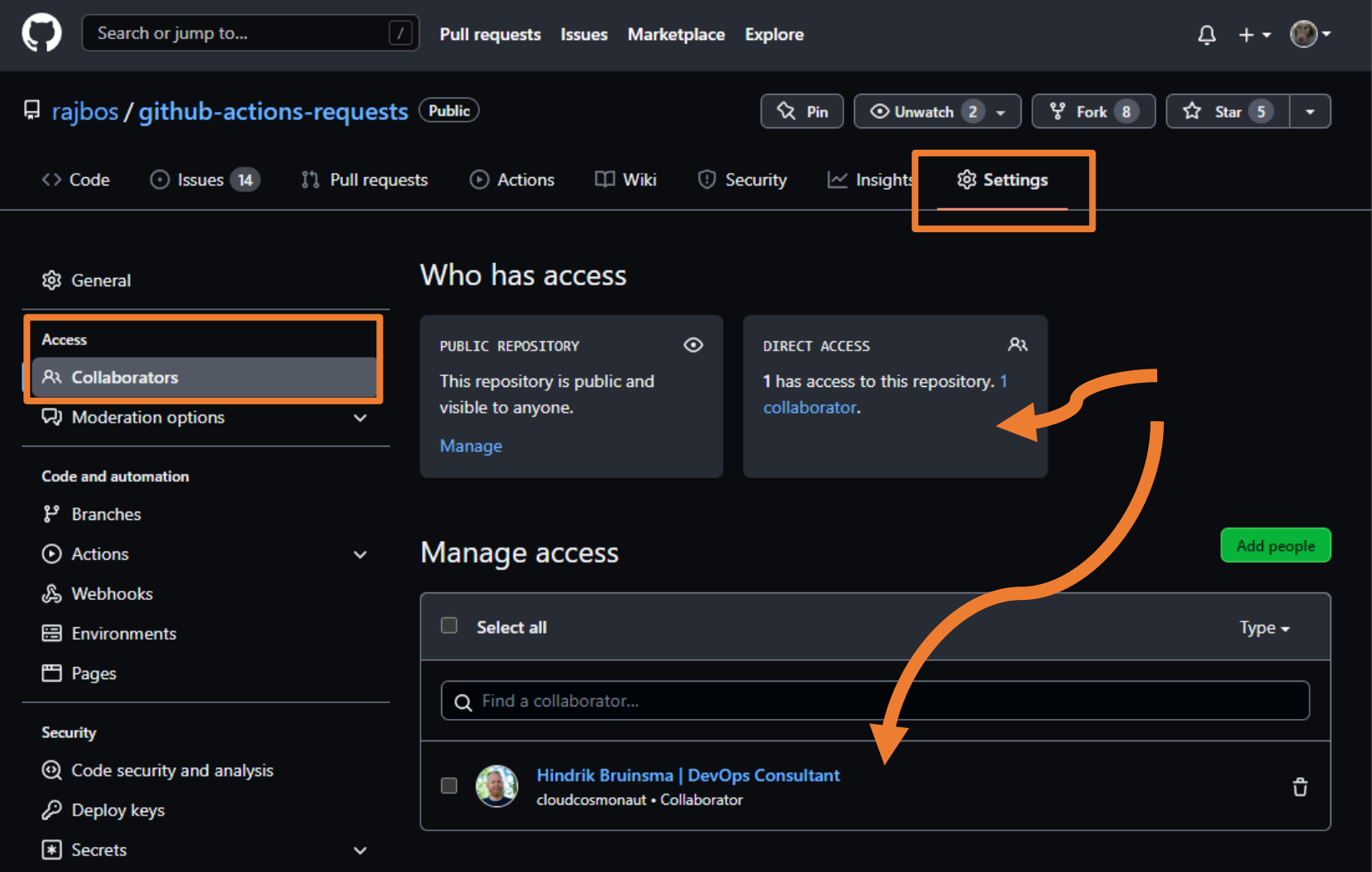

### Who can push code?

Direct: users with write access

- https
- ssh

**Deploy keys Machine users GitHub Apps** GITHUB\_TOKEN

Indirect (public repo): - anyone can send in a Pull Request

### How do you push code?

\$ git config --global user.name "Some name" \$ git config --global user.email some-name@example.com

GitHub uses **this** info to match the user! Not the authentication method!

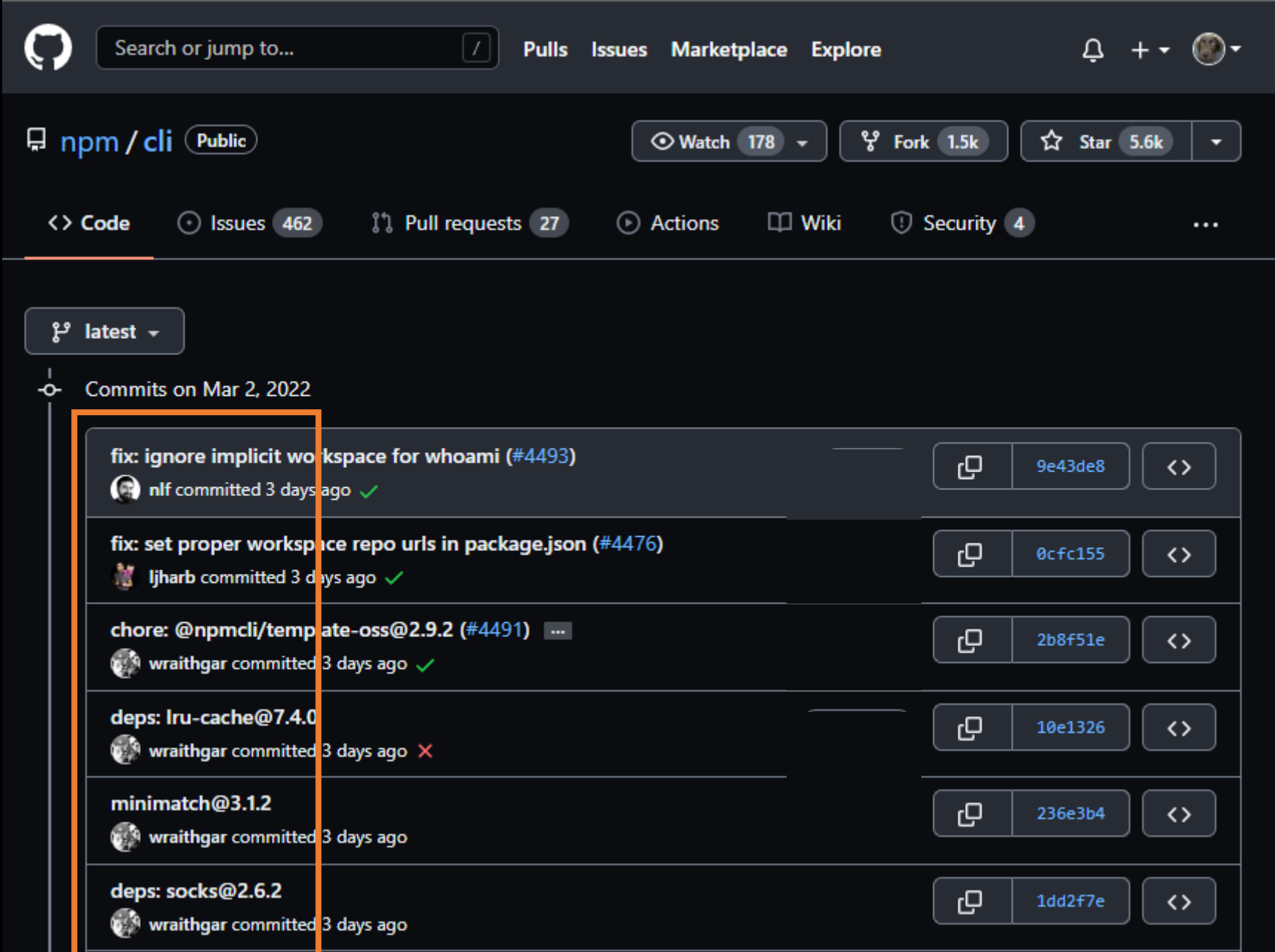

### What's so bad?

- I can automate your commits!
- Default setup (Linux/Windows/https/ssh):

```
git add.
git commit -m 'doing the commit for you'
git push
```
### **Commit signing**

#### **GPG** keys

New GPG key

This is a list of GPG keys associated with your account. Remove any keys that you do not recognize.

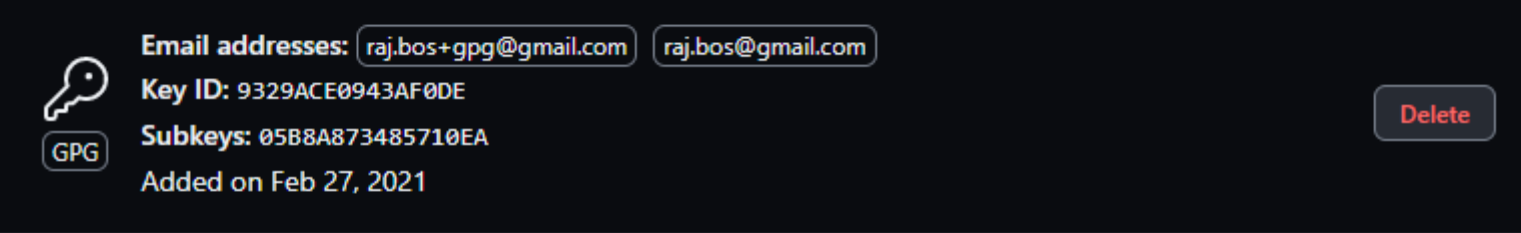

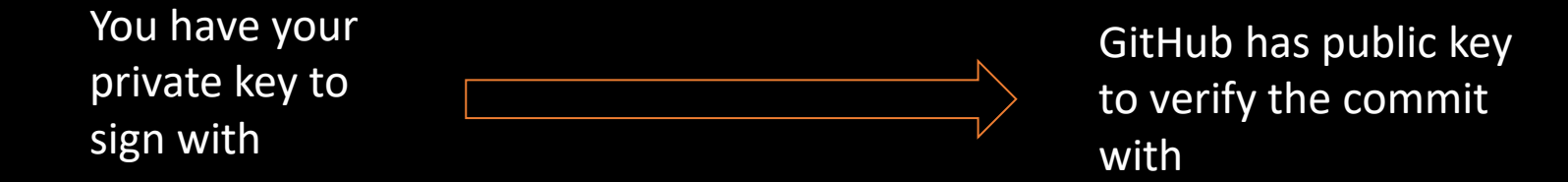

devopsjournal.io https://xpir.it/commit-signing devopsjournal.io 16

# **Commit signing**

- GPG keys (most common)
- S/MIME
- SSH keys (since September 2022)

Works on Windows with Vs Code

Issue with passphrase on Windows with Vs Code

Always configure commit signing

**git commit -S -m "your commit message"**

### **git config commit.gpgsign true**

### Demo / example

### Demo - Commit signing

git commit -m 'my commit'

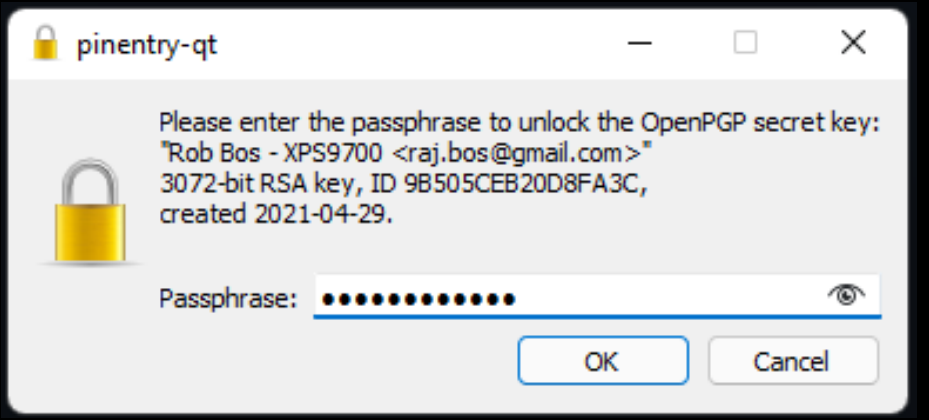

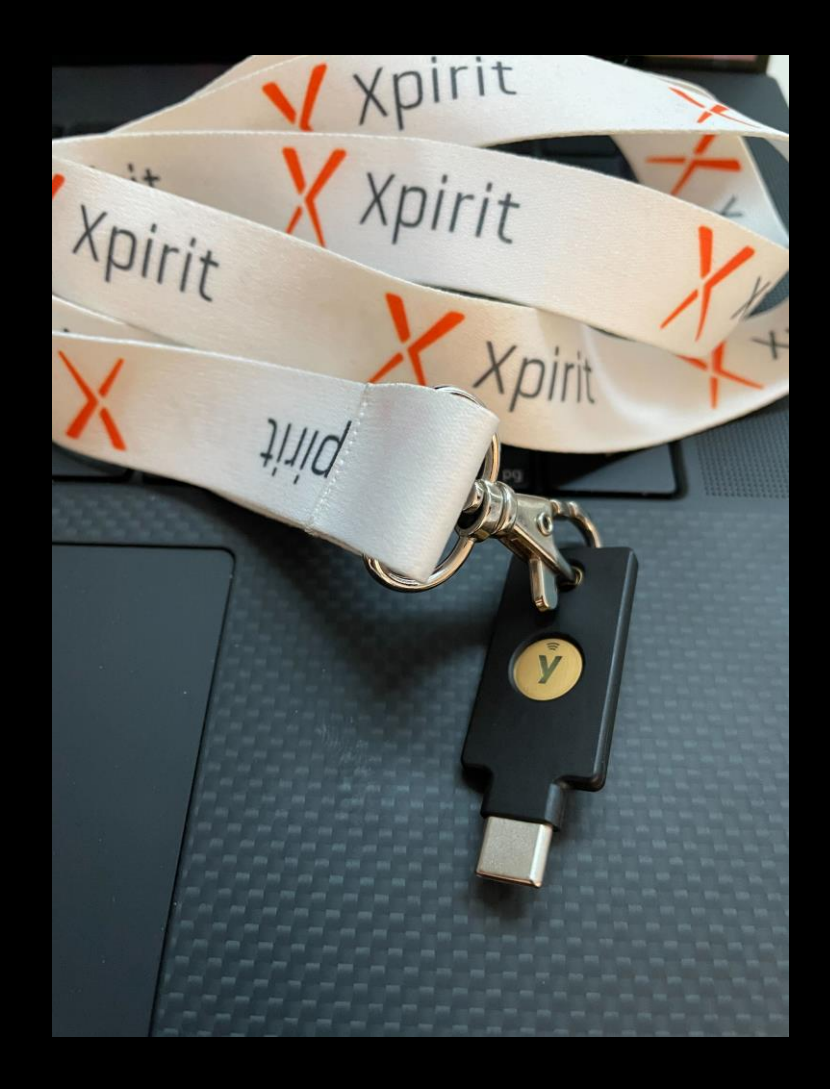

# Commit signing

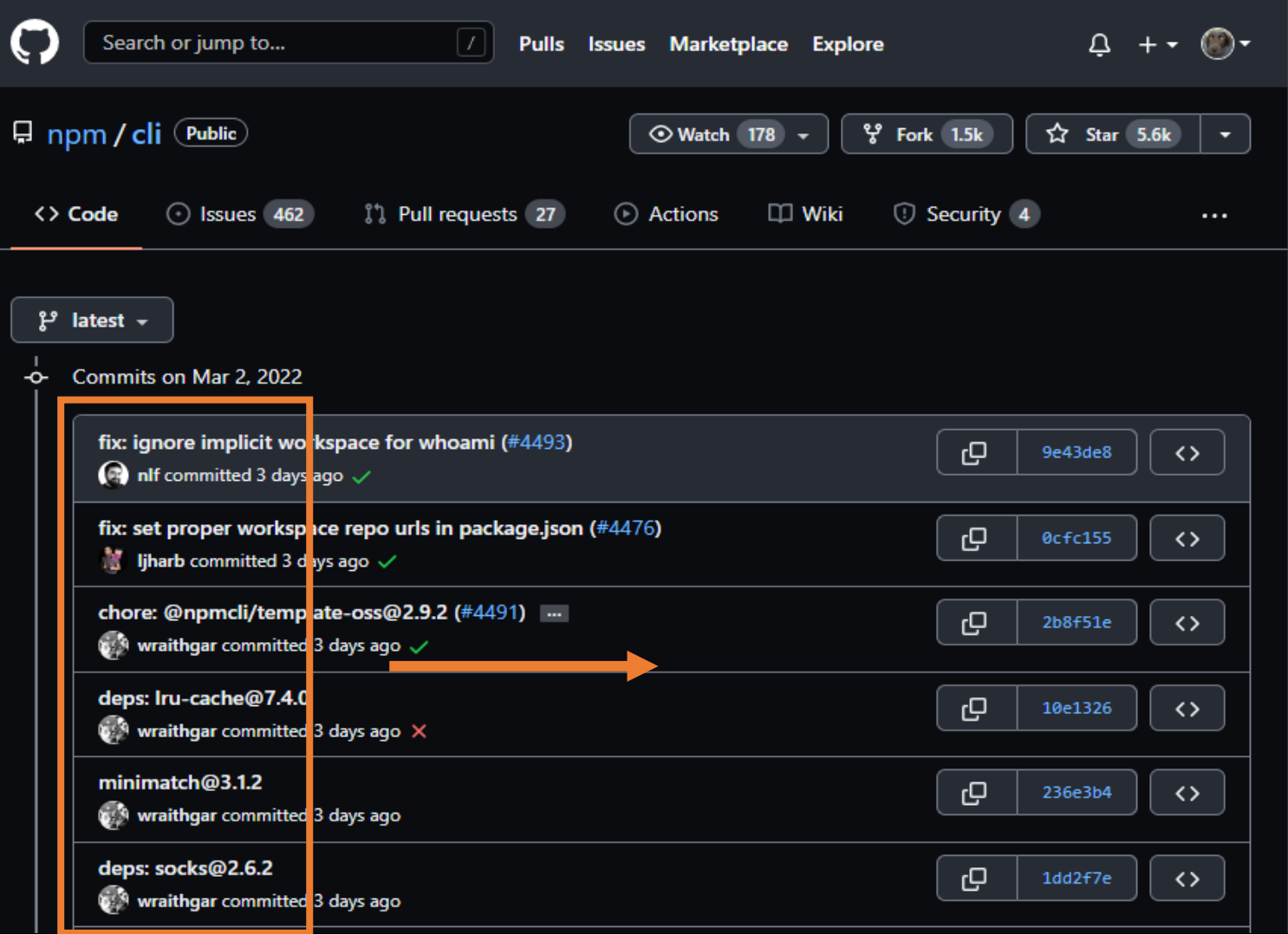

## Commit signing

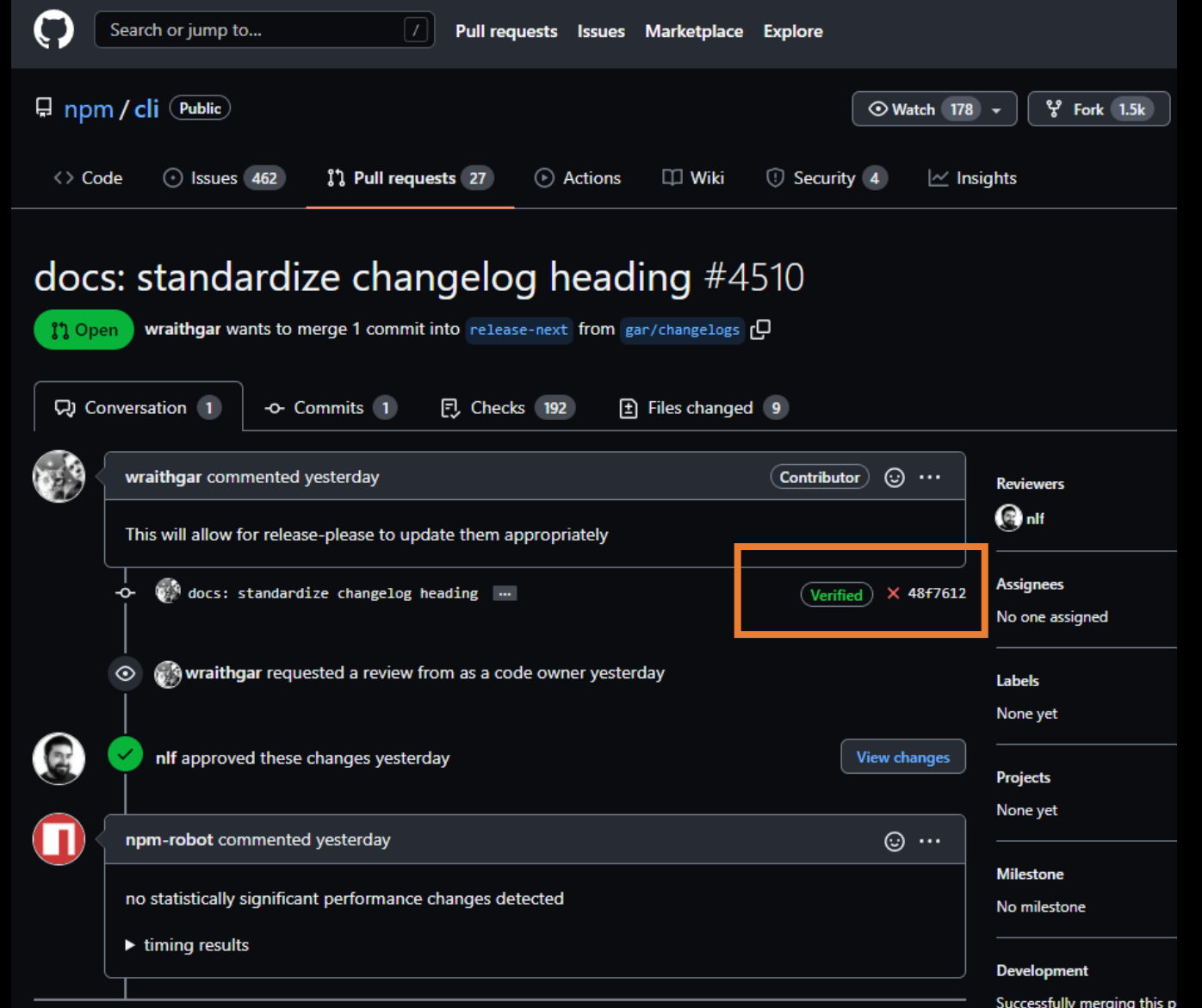

#### **GPG** keys

This is a list of GPG keys associated with your account. Remove any keys that you do not recognize.

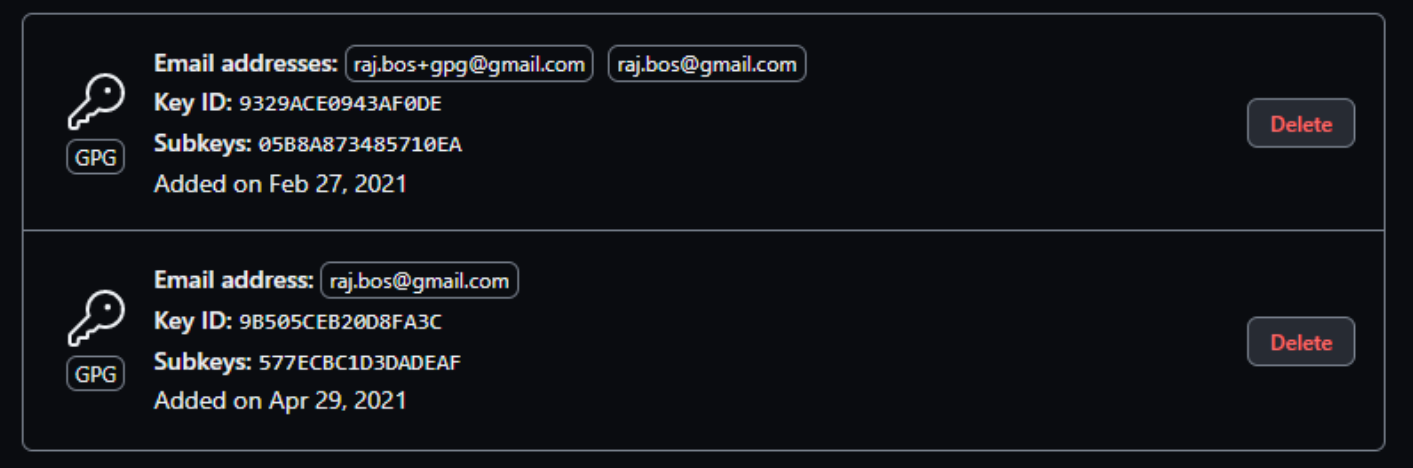

Learn how to generate a GPG key and add it to your account.

#### Vigilant mode

#### Flag unsigned commits as unverified

This will include any commit attributed to your account but not signed with your GPG or S/MIME key. Note that this will include your existing unsigned commits.

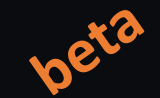

New GPG key

Learn about vigilant mode.

#### devopsjournal.jo

#### https://xpir.it/vigilant-mode

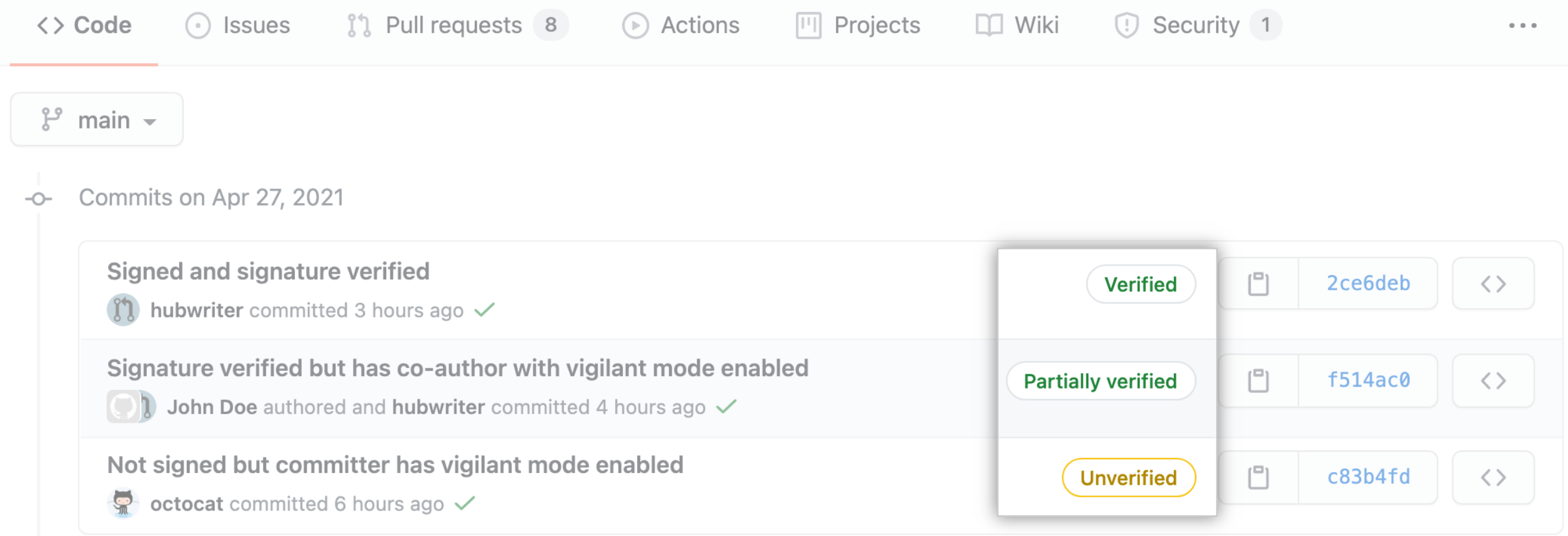

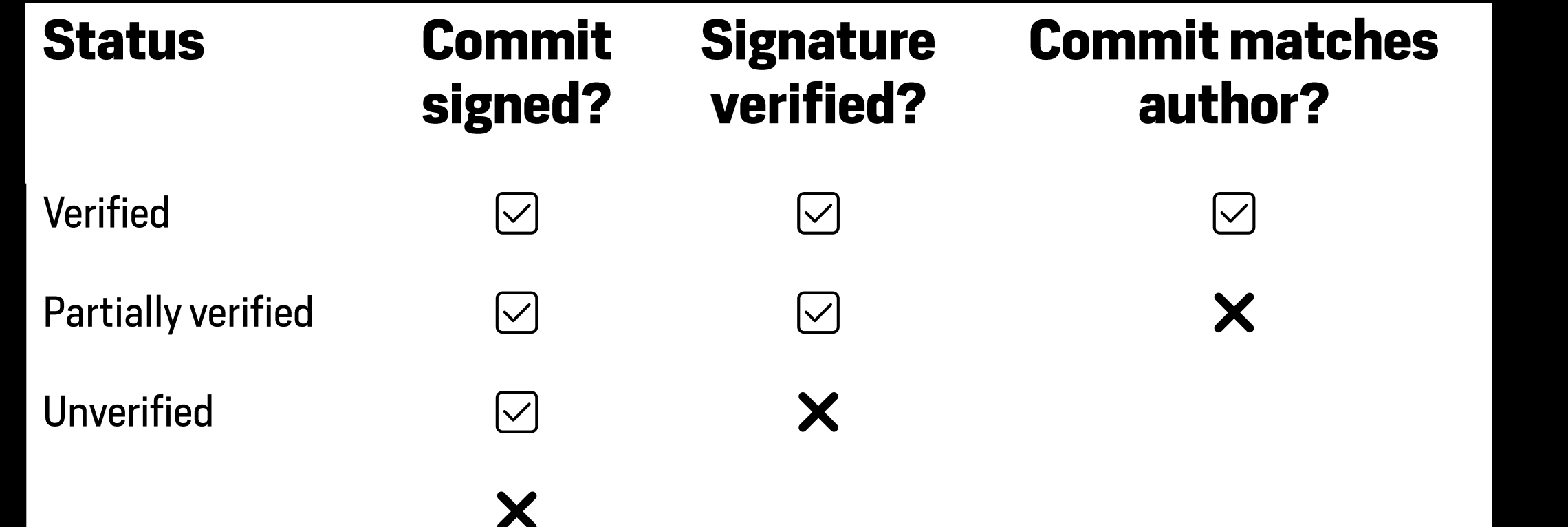

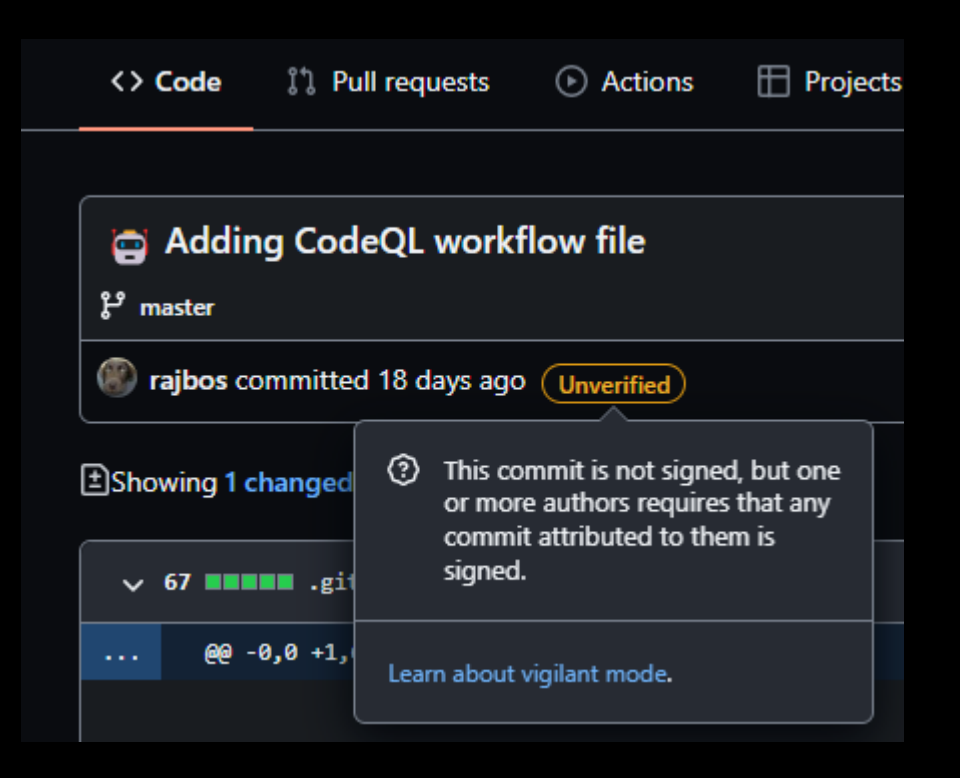

### Next step:

ঞ্চ

Acces  $ARC$  $\overline{Q}$ 

Code<br> $\frac{c}{\epsilon^2}$  E

 $\Theta$ & 目 門 P

Secur

 $Q$  $\varnothing$  I  $\boxed{\ast}$ 

Integr

 $\boxtimes$  E  $C^2$  A

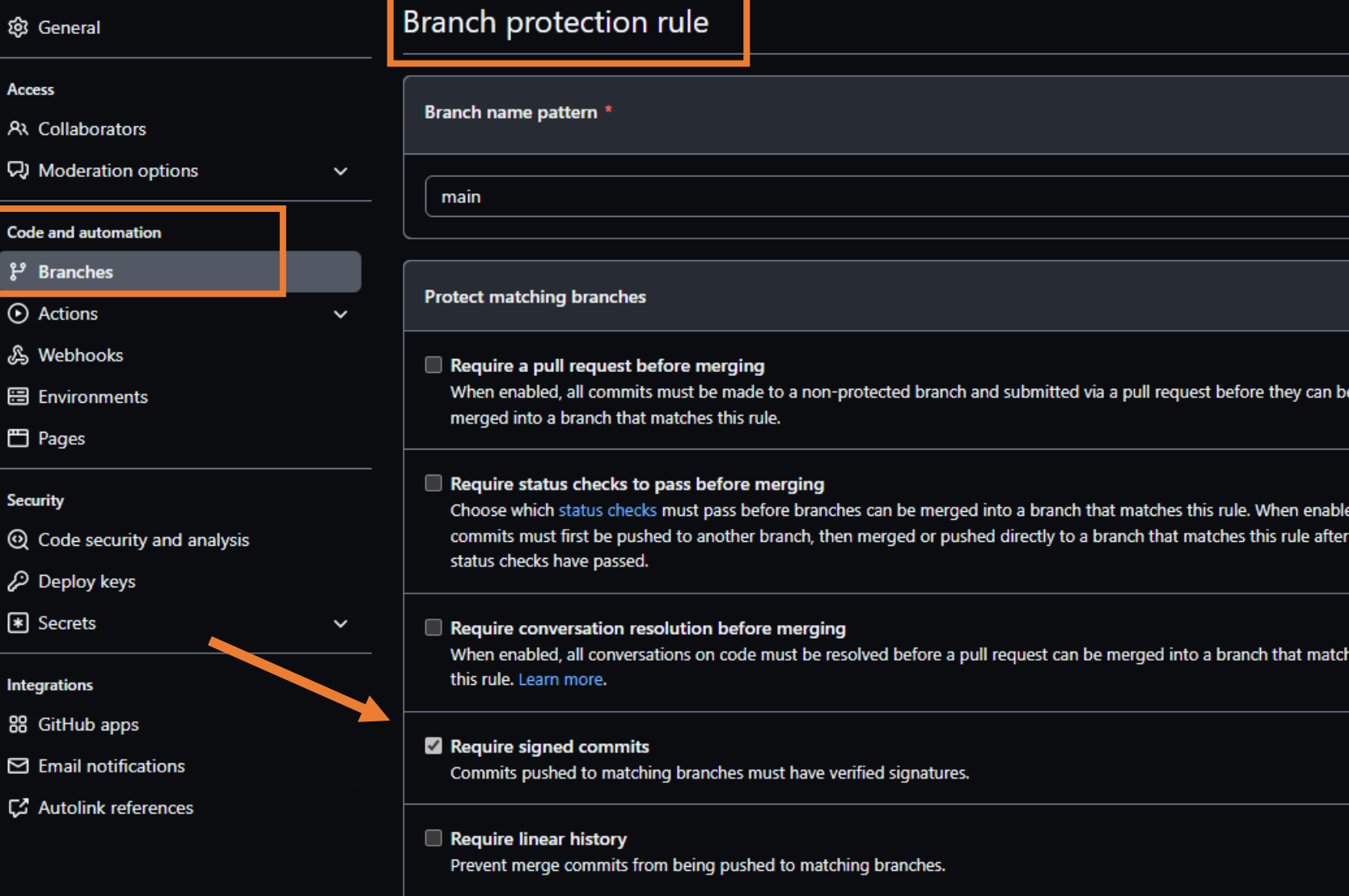

#### devopsjournal.io

۲d

ies

### Require signed commits - impact

Users' setup: needs to install/configure tools

### Automation:

- Dependabot will sign automatically
- GitHub Apps
- Personal Access Tokens

### **Codespaces**

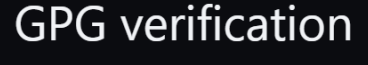

Codespaces created from the following repositories can have GPG capabilities and sign commits that they come from a trusted source. Only enable this for repositories that you trust.

O Disabled

GPG will not be available in Codespaces

- All repositories GPG will be available for Codespaces for all repositories
- Selected repositories GPG will be available for Codespaces from the selected repositories

### Signed commits - recommendation

- Use either a Yubikey or a signing key with a pass phrase!
- No way to enforce / check for this unfortunately

### **Security features**

**Commit signing Dependabot** Security alerts on dependencies **Secret scanning** CodeQL

## Stay up to date

- Dependabot + updates
	- Why
	- · What to do
	- How
- · Free for public repos

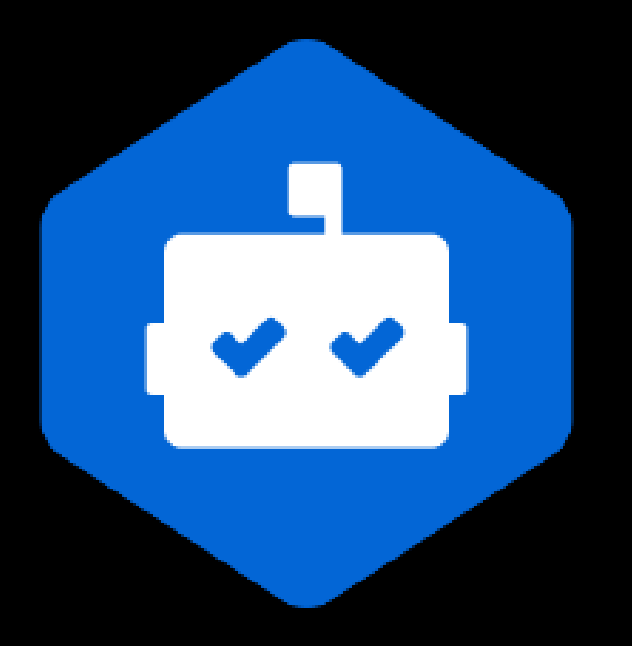

### Dependabot config

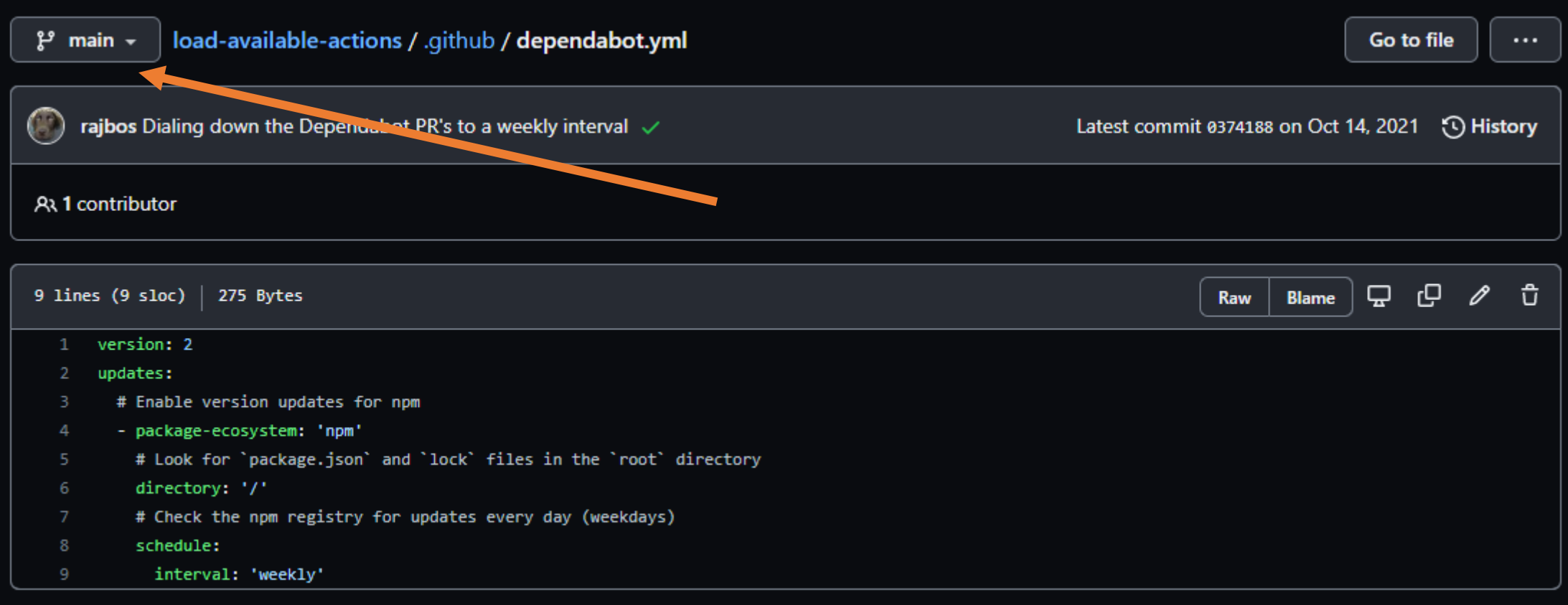

### Dependabot demo

https://github.com/devops-actions/load-runner-info/pull/307

### Bump Selenium. WebDriver. ChromeDriver from 97.0.4692.7100 98.0.4758.10200 #45

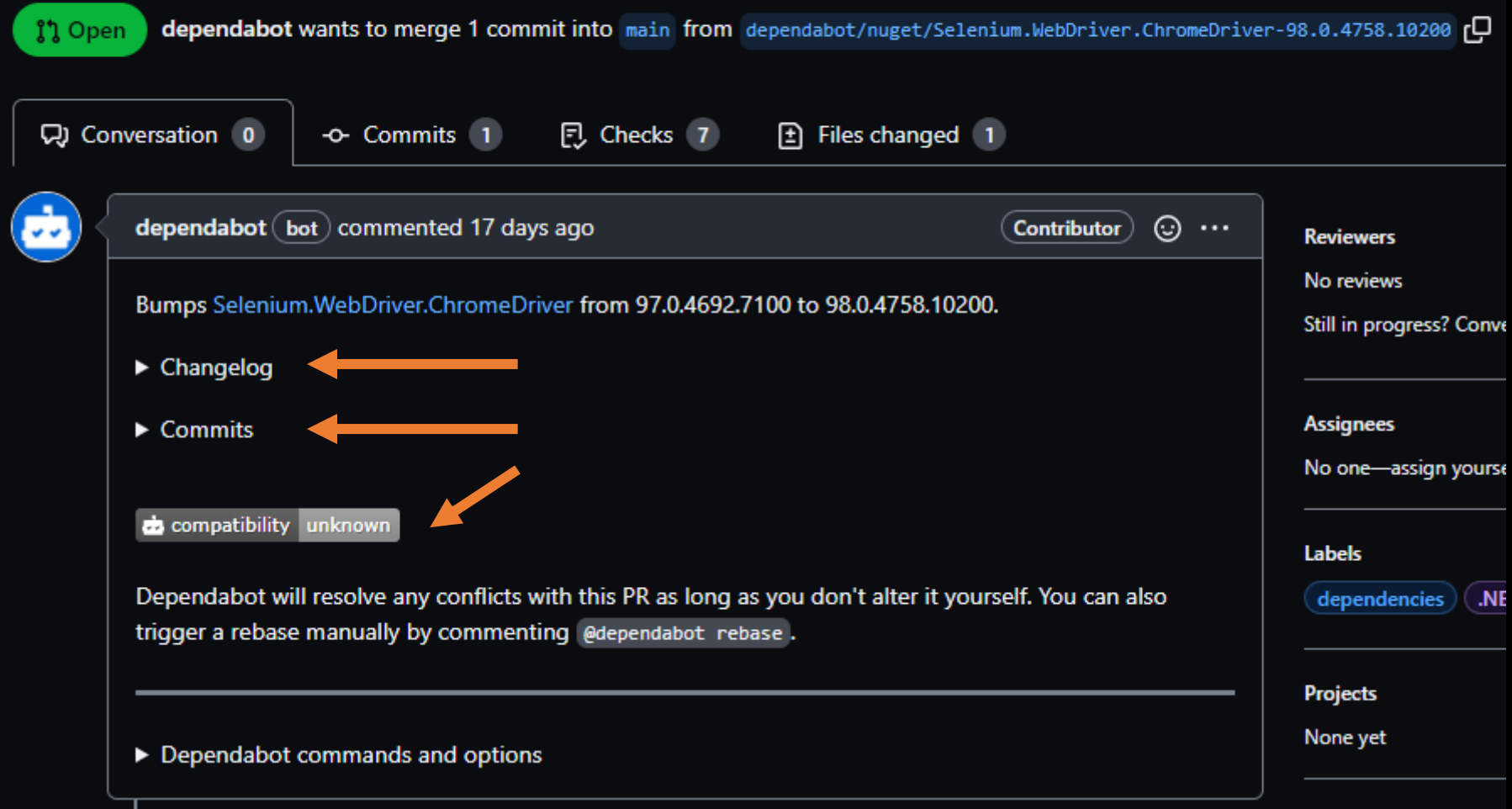

#### devopsjournal.io 34

a and

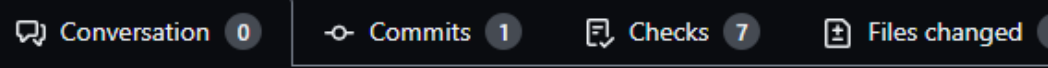

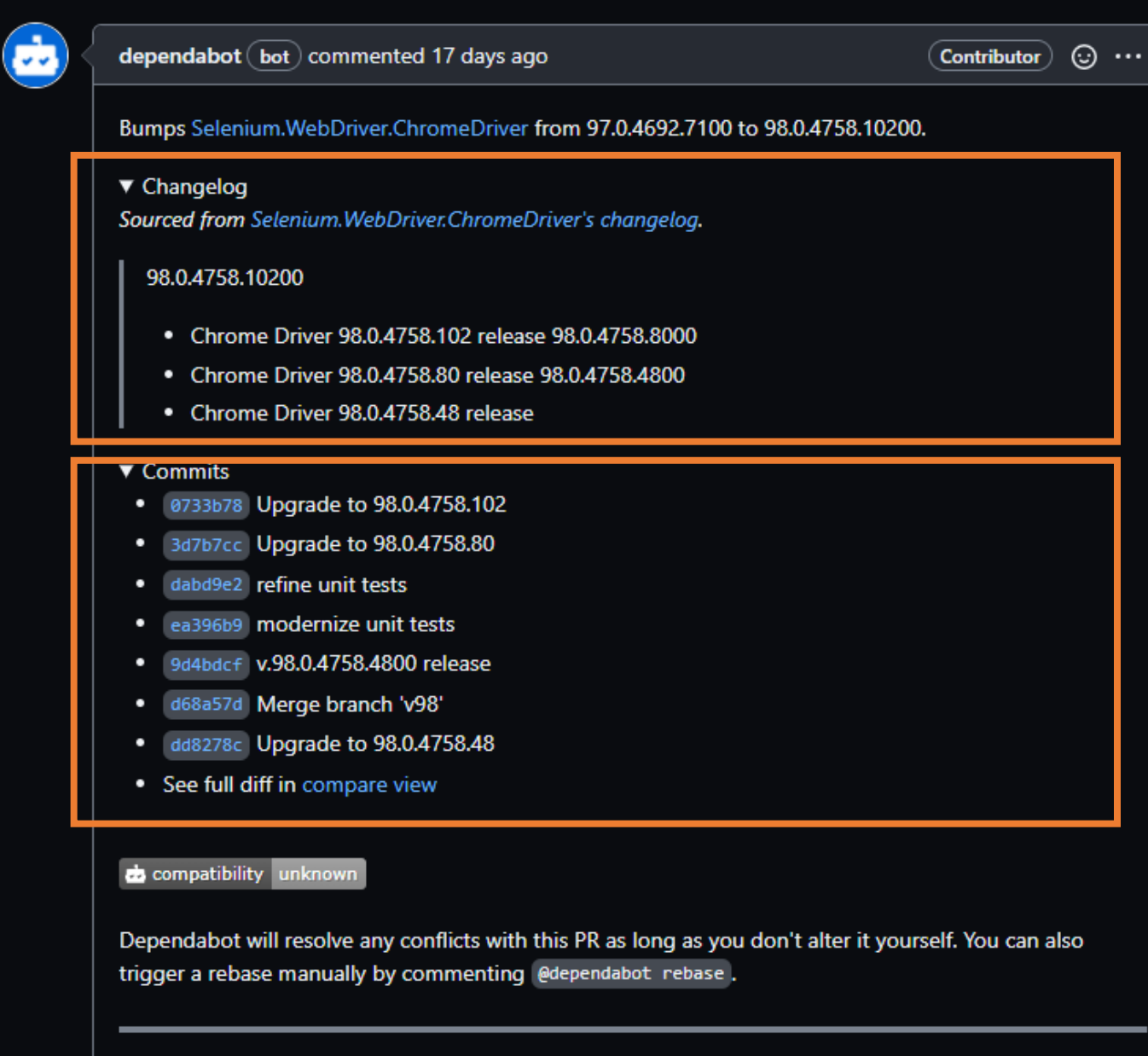

#### devopsjournal.io

▶ Dependabot commands and options

#### ▼ Dependabot commands and options

You can trigger Dependabot actions by commenting on this PR:

- @dependabot\_rebase\_will rebase this PR ٠
- @dependabot recreate will recreate this PR, overwriting any edits that have been made to it ٠
- @dependabot merge will merge this PR after your CI passes on it ٠
- @dependabot squash and merge will squash and merge this PR after your CI passes on it ٠
- @dependabot cancel merge will cancel a previously requested merge and block automerging ٠
- @dependabot reopen will reopen this PR if it is closed ٠
- @dependabot close will close this PR and stop Dependabot recreating it. You can achieve the same ٠ result by closing it manually
- @dependabot ignore this major version will close this PR and stop Dependabot creating any more ٠ for this major version (unless you reopen the PR or upgrade to it yourself)
- @dependabot ignore this minor version will close this PR and stop Dependabot creating any more ۰ for this minor version (unless you reopen the PR or upgrade to it yourself)
- @dependabot ignore this dependency will close this PR and stop Dependabot creating any more for ٠ this dependency (unless you reopen the PR or upgrade to it yourself)

# Use `ignore` to specify dependencies that should not be updated

```
version: 2
```
updates:

- package-ecosystem: "npm" directory: "/" schedule:
	-

```
interval: "daily"
```
ignore:

```
- dependency-name: "express"
  # For Express, ignore all updates for version 4 and 5
  versions: ["4.x", "5.x"]
```
# Use `ignore` to specify dependencies that should not be updated

```
version: 2
```
updates:

```
- package-ecosystem: "npm"
 directory: "/"
 schedule:
```

```
interval: "daily"
```

```
ignore:
```
# For Lodash, ignore all updates

```
- dependency-name: "lodash"
```
# Use `ignore` to specify dependencies that should not be updated

```
version: 2
```
updates:

```
- package-ecosystem: "npm"
 directory: "/"
 schedule:
```

```
interval: "daily"
```

```
ignore:
```
# For AWS SDK, ignore all patch updates

- dependency-name: "aws-sdk"

```
update-types: ["version-update:semver-patch"]
```
### **Security features**

**Commit signing** Dependabot Security alerts on dependencies **Secret scanning CodeQL** 

Security updates from Dependabot Free for public repos

Dependabot knows your dependency graph Dependency has vulnerability? Alert!

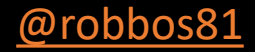

### Alerts on dependencies

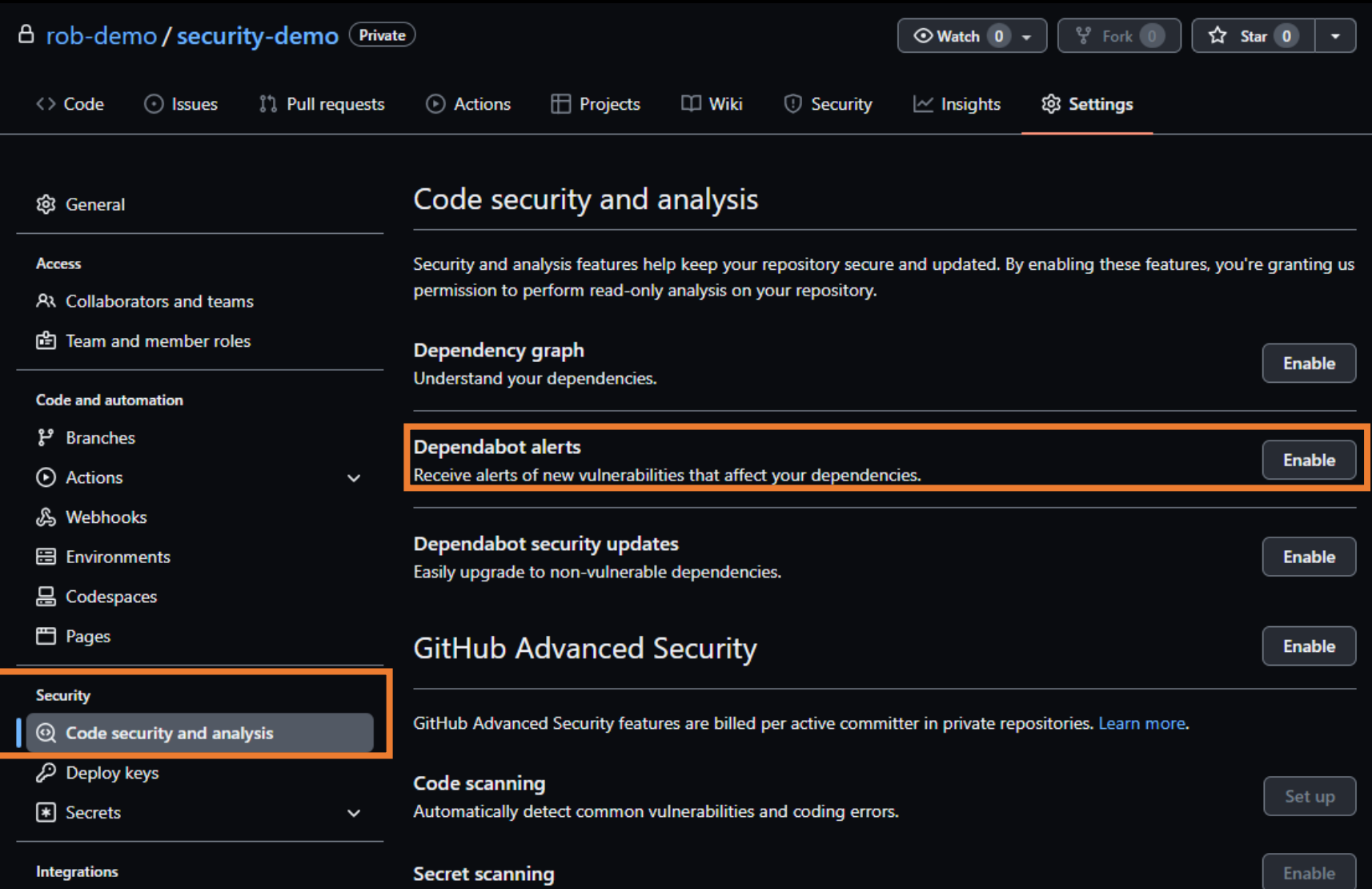

43

88 GitHub apps

@robbos81

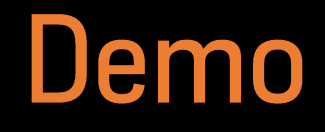

https://github.com/rob-demo/node-authentication-2881188

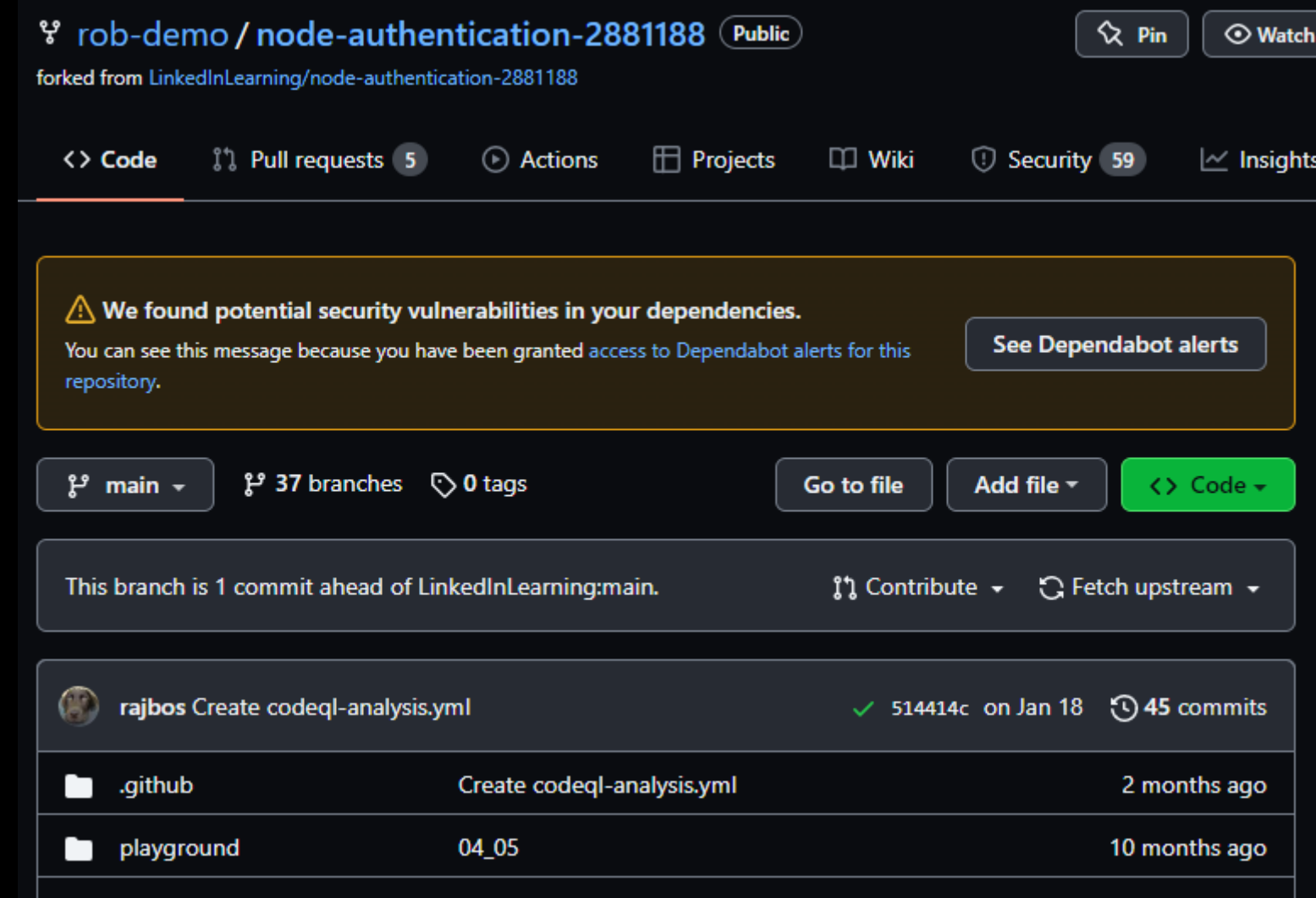

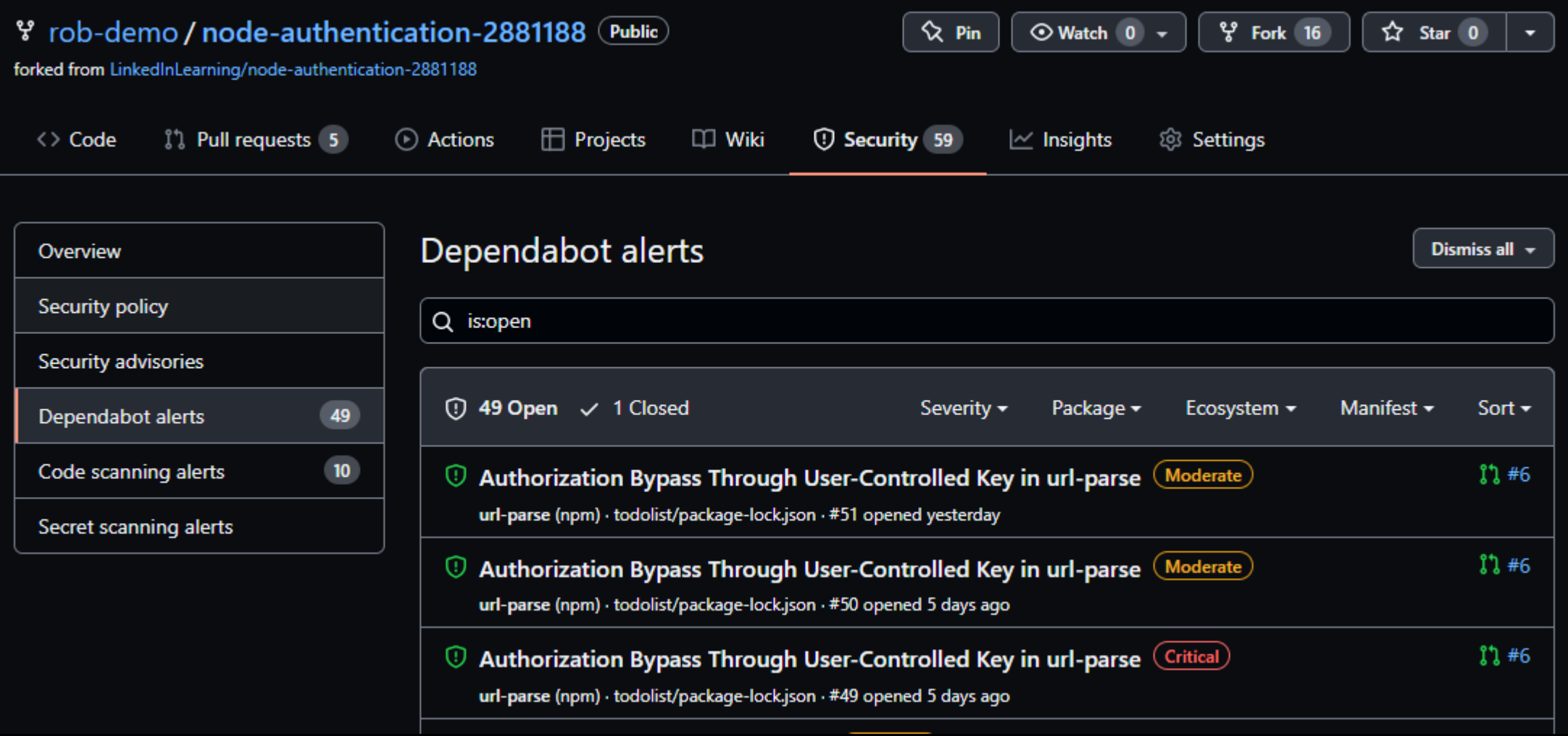

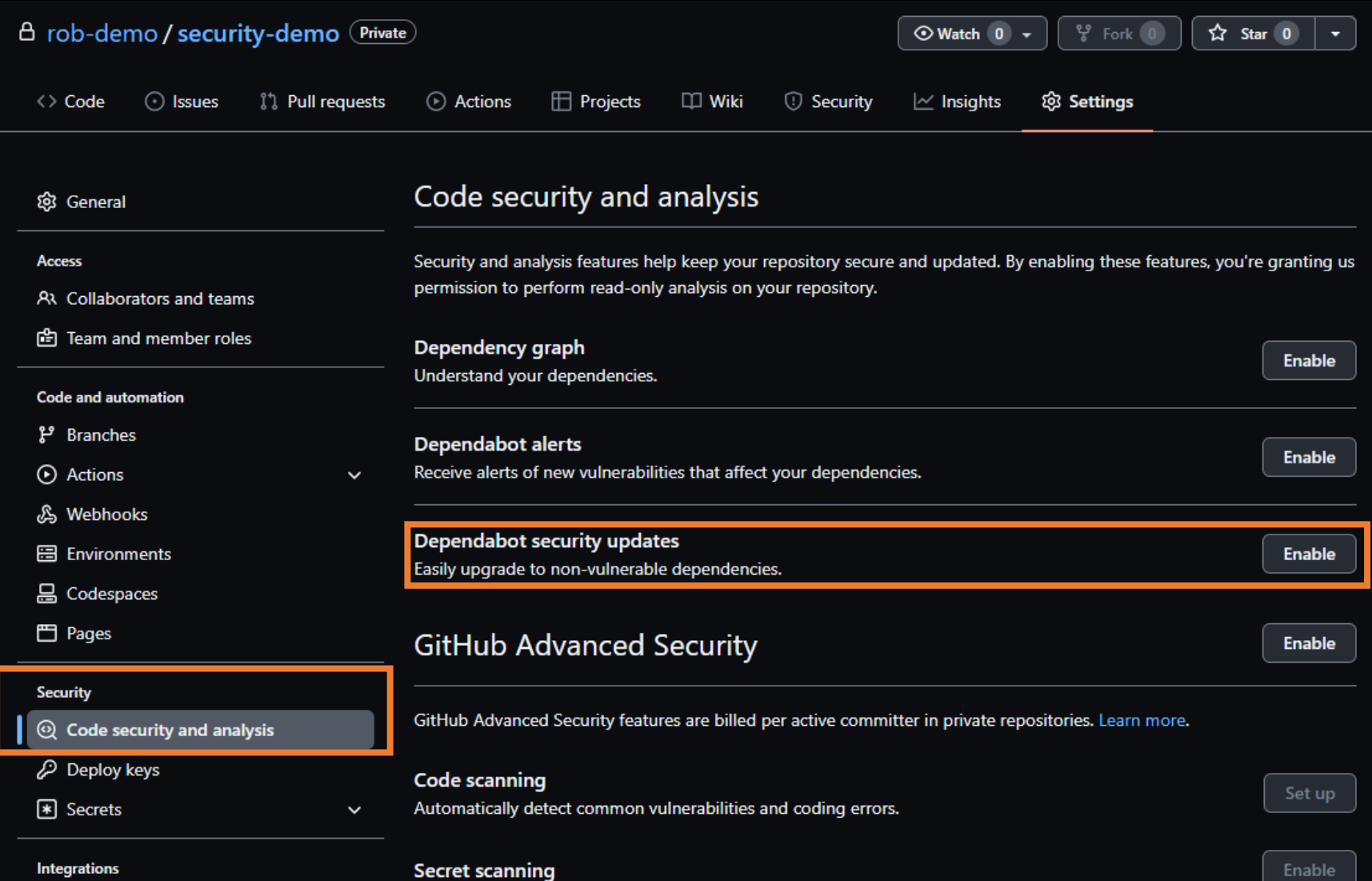

47

88 GitHub apps

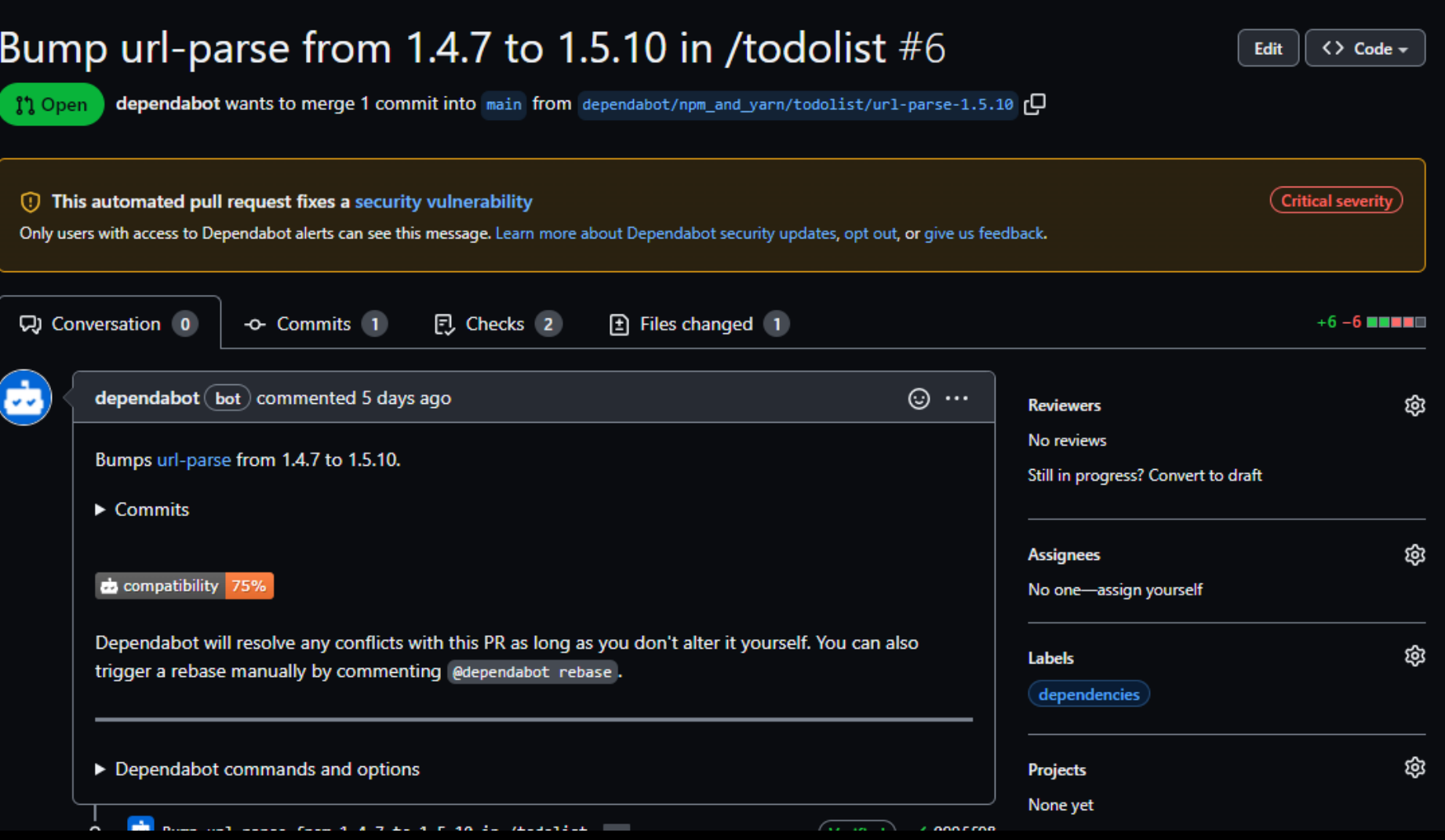

GitHub Advisory Database / GitHub Reviewed / CVE-2021-27515

#### Path traversal in url-parse

(GitHub Reviewed) Published on May 6, 2021 • Updated on May 6, 2021  $\big($  High severity  $\big)$ 

**Vulnerability details** Dependabot alerts 81

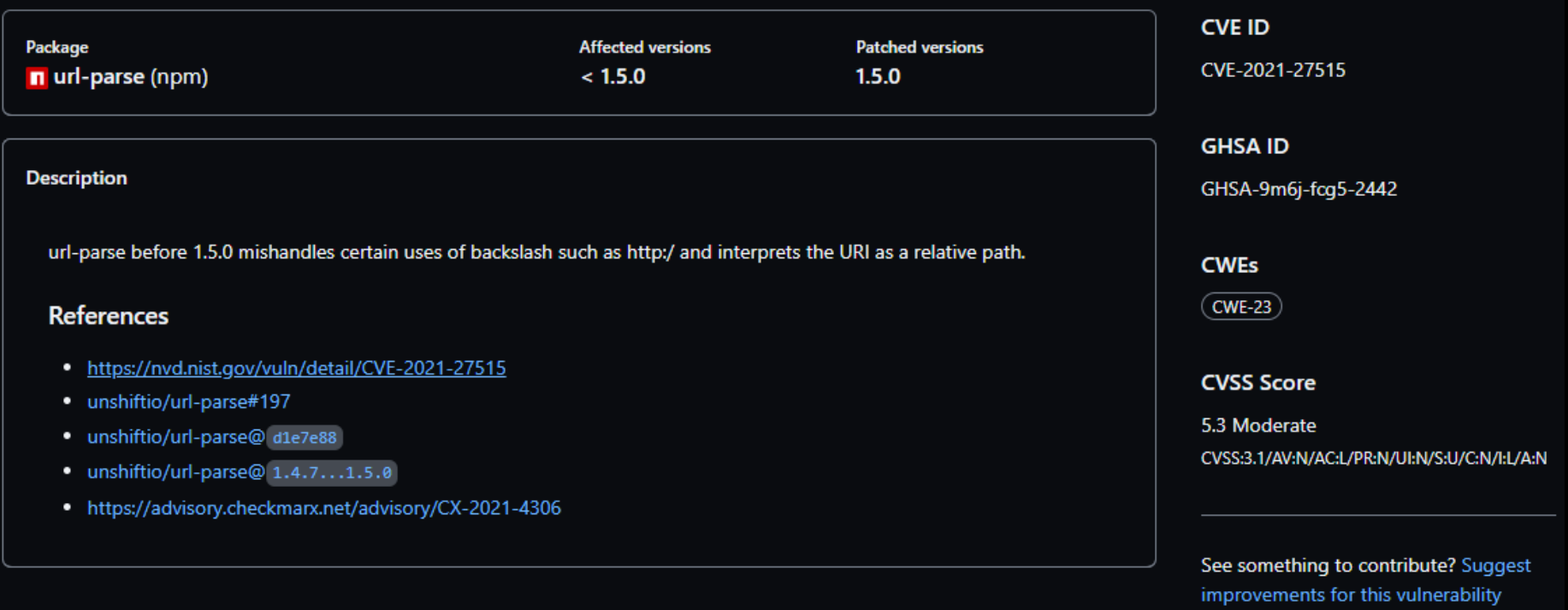

### **Security features**

**Commit signing** Dependabot Security alerts on dependencies **Secret scanning** CodeQL

### **Secret scanning**

Secrets have a high risk!

### Enabled by default on public repos

devopsjournal.io 51 - Superinters - AWS / GCP/ Azure - Discord - npm - NuGet - Postman - Twillio<br>- Postman - Twillio<br>- Twillio<br>- Twillio

- 
- 
- 
- 
- 
- 

### **Secret scanning**

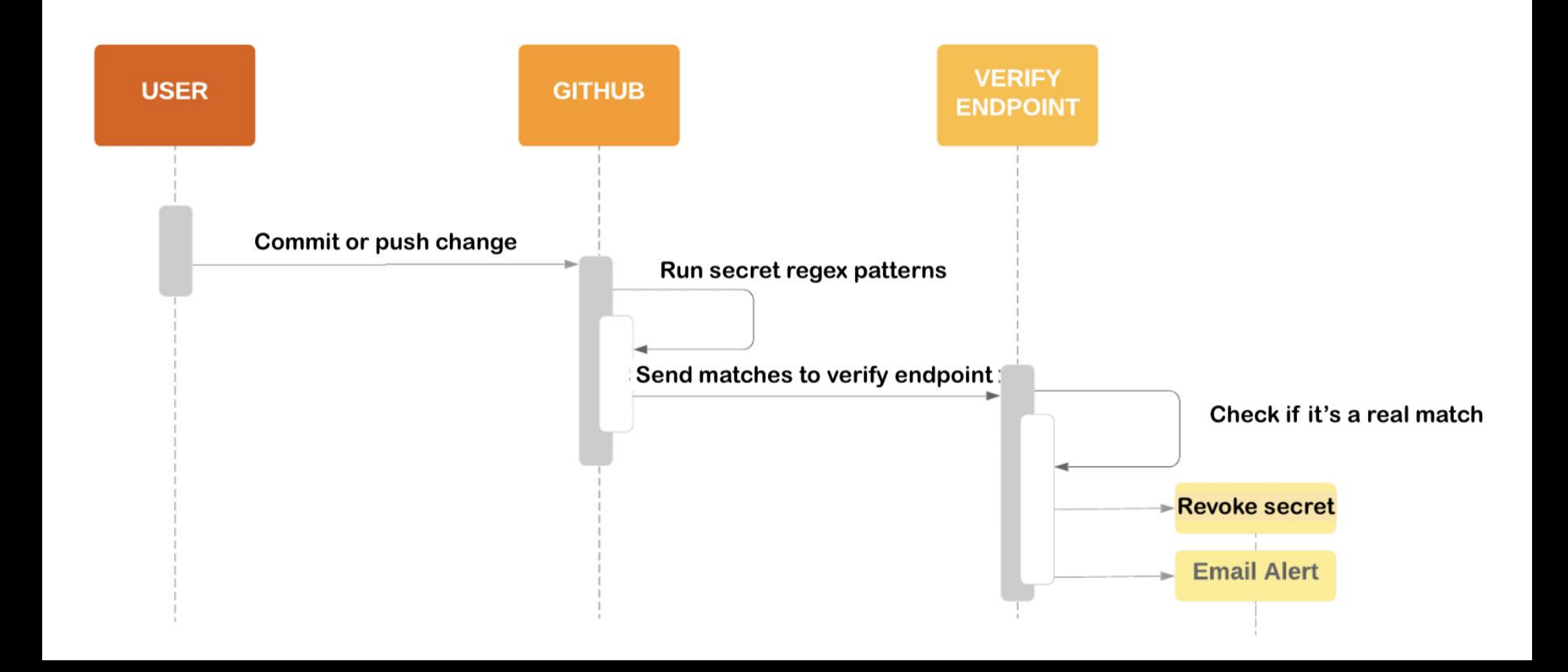

### **Secret scanning**

Runs after a push event (scanning issues/PR's is on the roadmap)

Scans the entire history of the repo as well

Public repo + actionable secret = high probability of revoking

### Demo with an example repository:

- https://github.com/Microsoft-Bootcamp/attendee-rajbos

### Secret scanning - push protection [PAID]

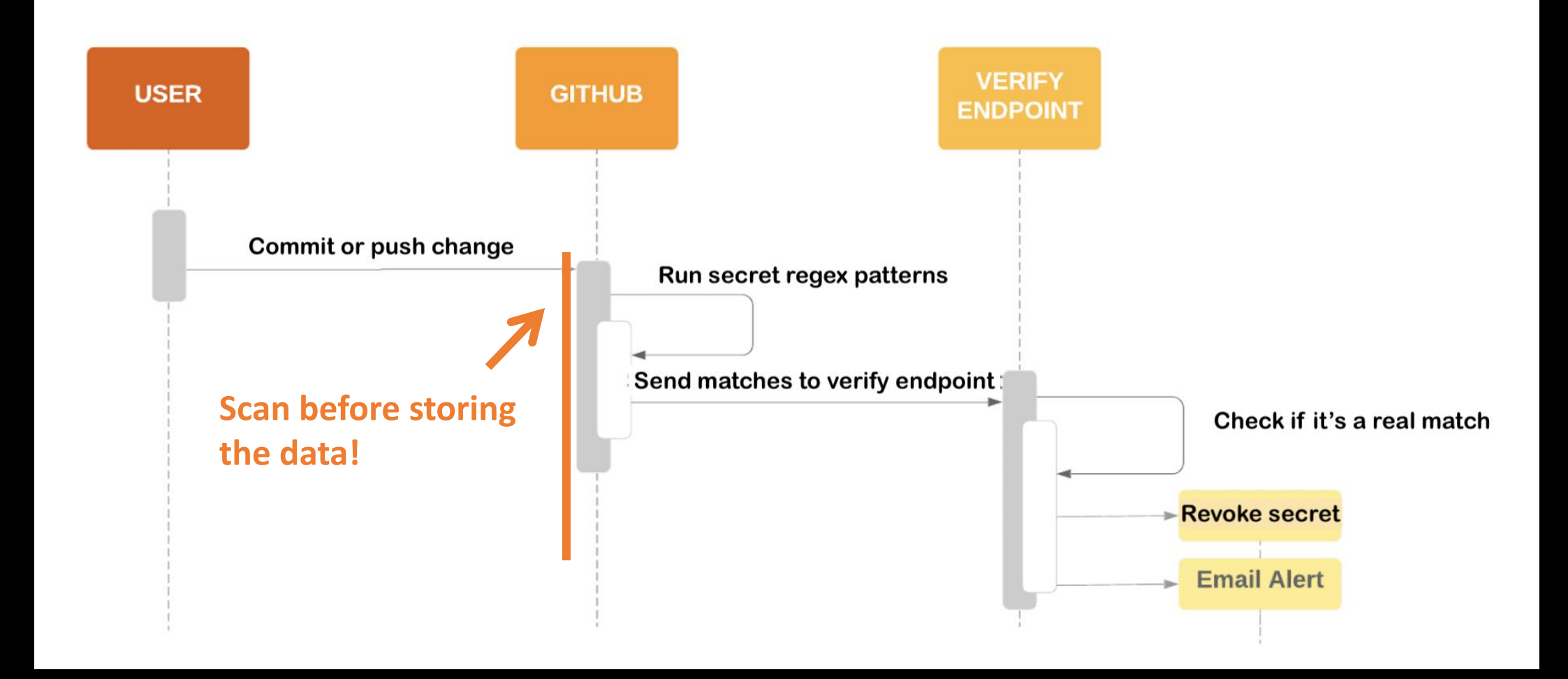

### **Security features**

**Commit signing** Dependabot Security alerts on dependencies **Secret scanning CodeQL** 

### CodeQL - What is it?

```
- name: Initialize CodeQL
 uses: github/codeql-action/init@v1
 with:
    languages: ${{ matrix.language }}
```

```
config-file: ./.github/codeql/codeql-config.yml
```
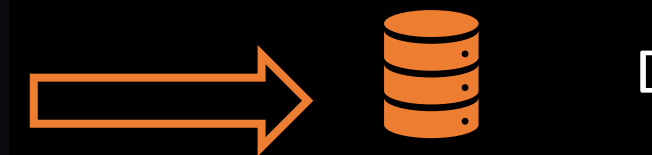

#### Database

- name: Perform CodeQL Analysis uses: github/codeql-action/analyze@v1

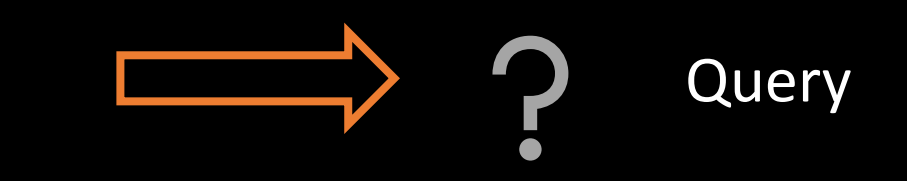

### **Using CodeQL**

Free for public repos, uses your own Action minutes

**CLI support** 

Open-source queries

Support for: javascript ruby  $C++$  $c#$ **go** python java

### CodeQL-demo

a: https://github.com/rajbos/TailwindTraders-Website

b: https://github.com/github/codeql

c: https://sarifweb.azurewebsites.net/

### CodeQL-demo

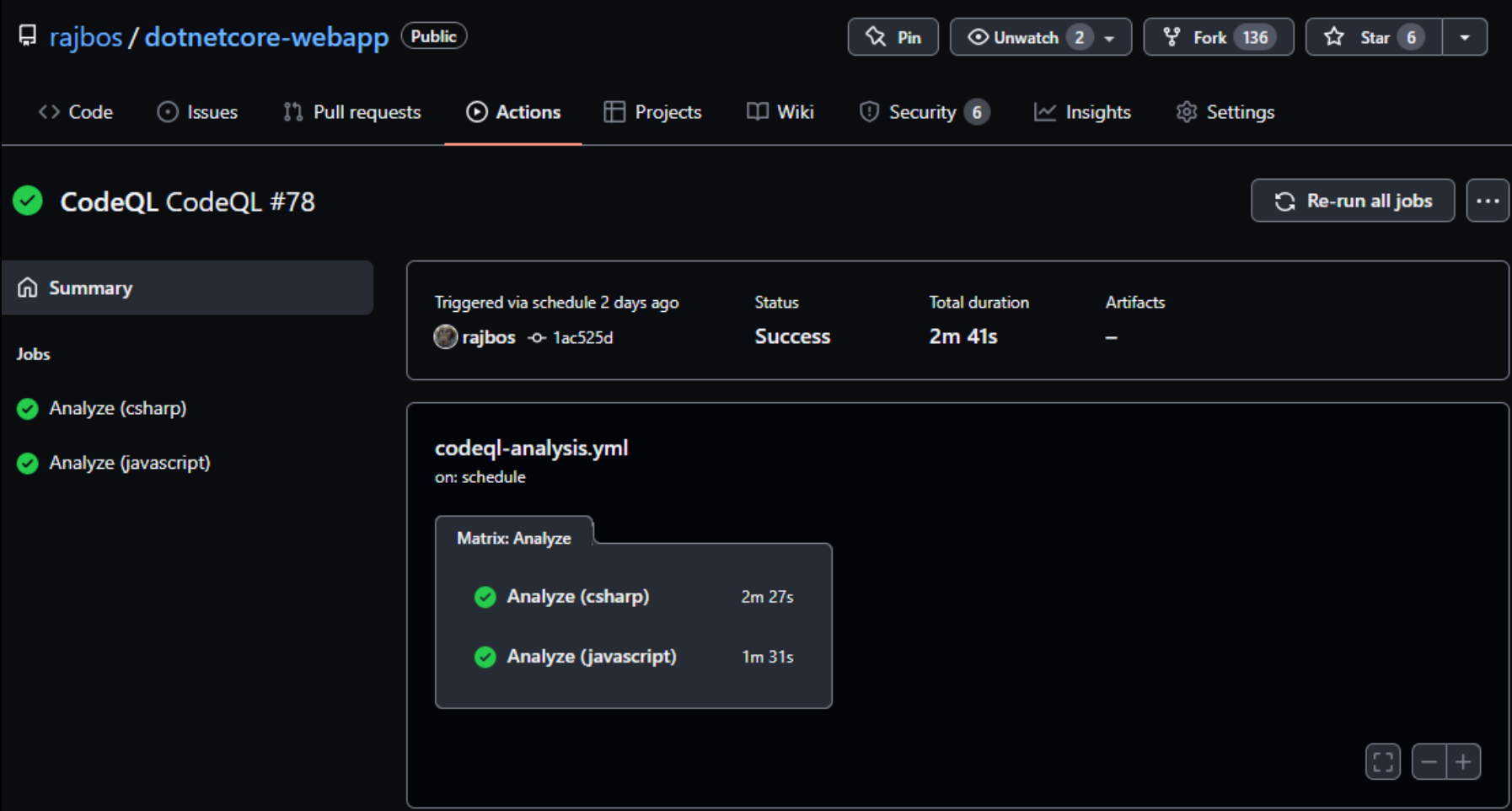

### CodeQL-demo

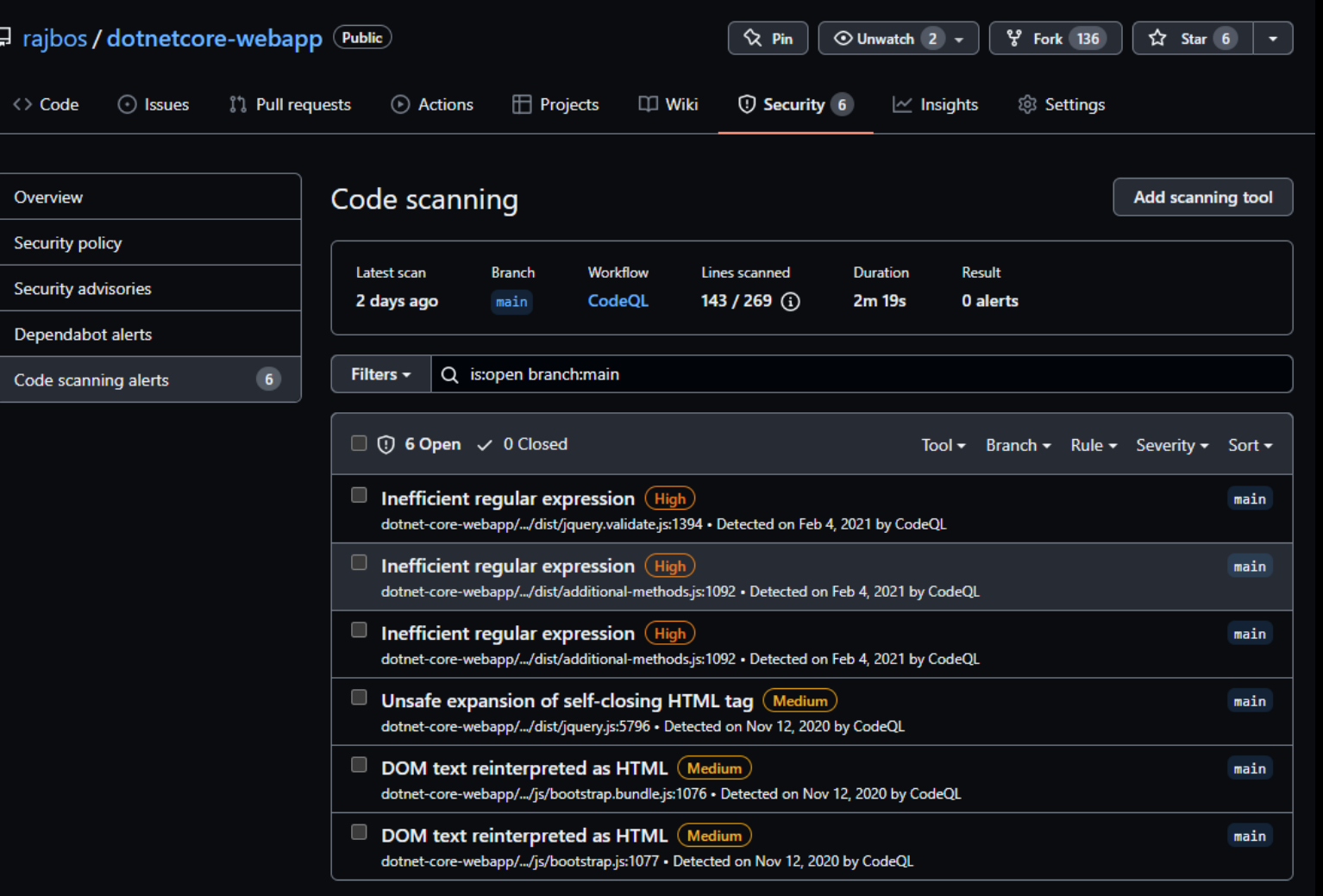

#### devopsjournal.io

O ProTip! The libraries and queries that power CodeQL are open-source. Learn more

### Security features - overview

**Commit signing** Dependabot Security alerts on dependencies **Secret scanning** CodeQL

### **Session Survey**

- Your feedback is very important to us
- Please take a moment to complete the session survey found in the mobile app
- Use the QR code or search for "Converge360 Events" in your app store
- Find this session on the Agenda tab
- Click "Session Evaluation"
- Thank you!

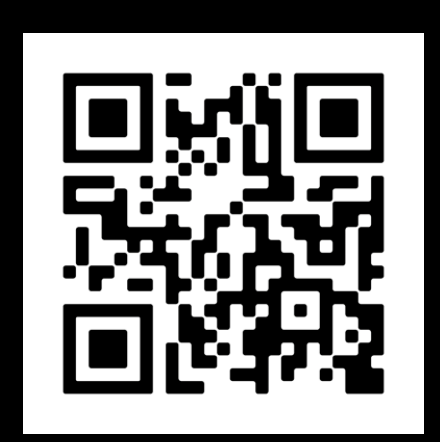

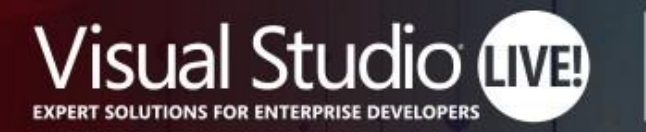

**Nashville** 

# Protect your code with GitHub security features

**Rob Bos DevOps Consultant / GitHub Trainer Xpirit**

https://devopsjournal.io

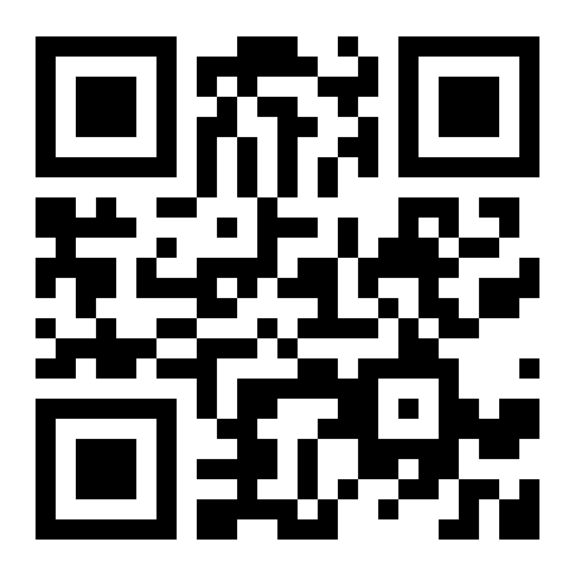

Your Code Powers the World. **Our Training Powers You.** 

#VSLIVE